# VOLTCRAFT®

**Istruzioni Data logger Lux DL-230L N°.: 1931527**

# Indice

# $\odot$

#### Pagina

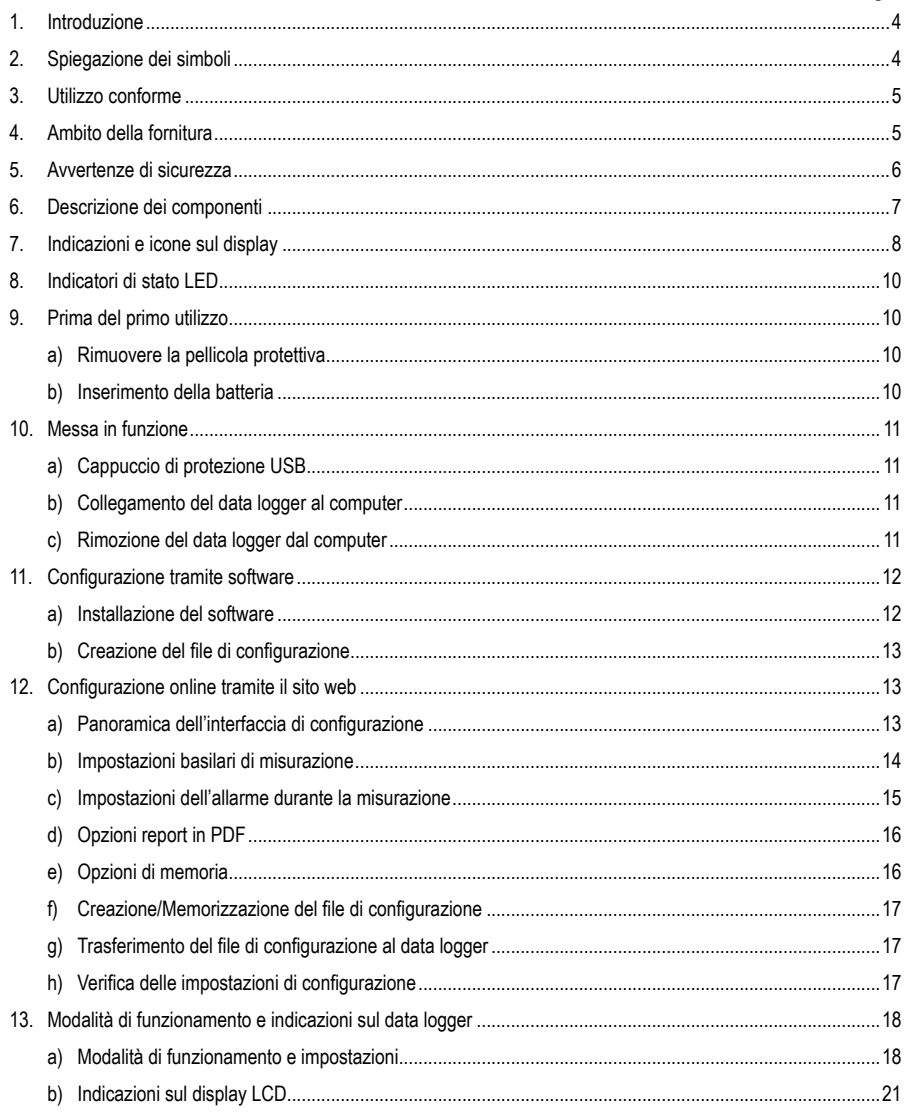

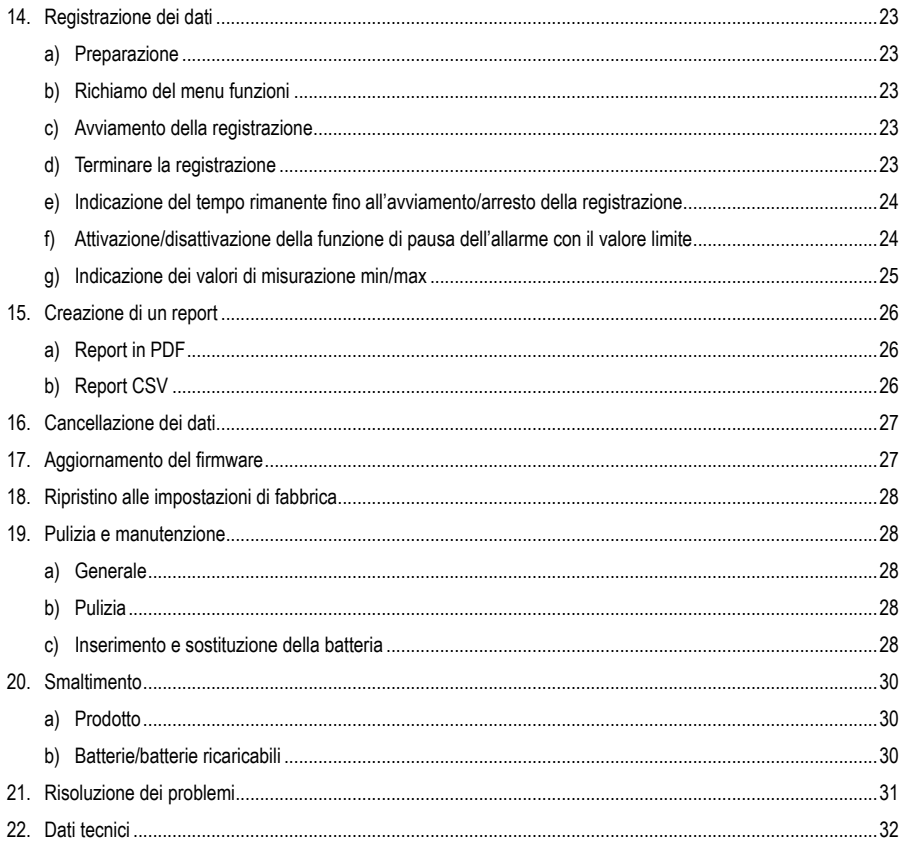

# **1. Introduzione**

Gentile Cliente,

con questo prodotto Voltcraft® ha scelto per il meglio, per cui desideriamo ringraziarla.

Ha acquistato un prodotto di qualità superiore di un marchio che si distingue nel campo delle tecnologie di misurazione, di ricarica e di alimentazione elettrica grazie alla sua particolare competenza e all'innovazione continua.

Voltcraft® è l'ideale sia per l'hobbista esigente sia per l'utente professionale anche per svolgere i compiti più difficili. Voltcraft® offre una tecnologia affidabile ad un eccezionale rapporto qualità/prezzo.

Ne siamo certi: con Voltcraft® inizierà una lunga e proficua collaborazione.

Le auguriamo di sfruttare al massimo il suo nuovo prodotto Voltcraft®!

Per domande tecniche rivolgersi ai seguenti contatti:

Italia: Tel: 02 929811

Fax: 02 89356429 e-mail: assistenzatecnica@conrad.it Lun - Ven: 9:00 - 18:00

# **2. Spiegazione dei simboli**

Il simbolo composto da un punto esclamativo inscritto in un triangolo indica istruzioni importanti all'interno di questo manuale che è necessario osservare in qualsivoglia caso.

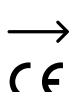

Il simbolo della freccia indica suggerimenti e note speciali per l'utilizzo.

Questo dispositivo ha conformità CE e soddisfa le direttive nazionali ed europee vigenti.

# **3. Utilizzo conforme**

Il data logger consente di misurare l'intensità luminosa in Lux o in piede-candela (Fc). Nella memoria interna possono essere salvati automaticamente fino a un massimo di 31320 valori di misurazione. La configurazione del dispositivo, come l'intervallo di memorizzazione o le diverse modalità di avviamento, può essere programmata online tramite un'interfaccia utente basata sul web. In questo caso non è necessaria un'installazione del software. Se non è disponibile una connessione online, la configurazione può essere eseguita anche utilizzando il software standard in dotazione.

Il campo di misura va da 0 a 40000 Lux/Fc. L'intervallo del data logger può essere preimpostato da 10 secondi a 24 ore. Tramite un display LCD viene mostrato il valore di misurazione corrente.

Il data logger viene alimentato da una batteria standard a bottone al litio da 3 V (tipo CR2450). Il funzionamento è consentito solo con il tipo di batteria specificato.

Il prodotto è collegato e viene letto da un computer come un normale dispositivo di archiviazione rimovibile USB. Crea automaticamente un report grafico in formato PDF e un report tabulare in formato CSV.

Non sono ammesse misurazioni in zone a rischio di esplosione (Ex). Il dispositivo è a prova di polvere e protetto contro i getti d'acqua (IP65) tramite un cappuccio di protezione USB.

Qualsiasi uso diverso da quanto descritto in precedenza può arrecare danni al prodotto e comportare rischi come cortocircuiti, incendi, scosse elettriche e così via. Non è consentito alterare o disassemblare nessuna parte del prodotto!

Leggere attentamente le istruzioni d'uso e conservarle per consultazioni future.

Rispettare le istruzioni di sicurezza!

# **4. Ambito della fornitura**

- Data logger con cappuccio di protezione USB
- Batteria a bottone al litio da 3 V CR2450
- Istruzioni di sicurezza
- CD con istruzioni per l'uso e software standard

### **Istruzioni di funzionamento attuali**

Scaricare le istruzioni aggiornate dal link www.conrad.com/downloads indicato di seguito o scansire il codice QR riportato. Seguire tutte le istruzioni sul sito web.

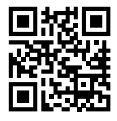

# **5. Avvertenze di sicurezza**

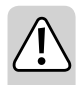

**Prima dell'utilizzo, leggere integralmente le presenti istruzioni, in quanto contenenti avvertenze importanti per un funzionamento corretto.**

**Eventuali danni causati dalla mancata osservanza di queste istruzioni comporteranno l'annullamento della garanzia! Non ci assumiamo alcuna responsabilità per danni indiretti.**

**Il produttore non si assume responsabilità per eventuali danni all'utente o lesioni personali causati da un uso improprio o dalla mancata osservanza delle relative informazioni di sicurezza. In tali casi l'assicurazione/la garanzia verrà annullata.**

- Questo dispositivo ha lasciato la fabbrica in perfette condizioni di sicurezza.
- Per mantenere questa condizione e per garantire un funzionamento sicuro, l'utente deve seguire le istruzioni di sicurezza e le avvertenze contenute in questo manuale.
- In base alle norme di sicurezza, l'alterazione e/o la modifica del dispositivo non sono consentite.
- Rivolgersi a un esperto in caso di dubbi relativi al funzionamento, alla sicurezza o alle modalità di collegamento del dispositivo.
- I misuratori e gli accessori non sono giocattoli e vanno tenuti fuori dalla portata dei bambini!
- Osservare le norme antinfortunistiche delle associazioni di categoria relative alle installazioni elettriche e all'uso di attrezzature negli impianti industriali.
- In scuole, centri di formazione, laboratori per il tempo libero e centri fai-da-te, per le persone con ridotte capacità fisiche e psichiche, l'uso dei misuratori deve essere monitorato da personale responsabile addestrato.
- Evitare il funzionamento nelle immediate vicinanze di forti campi magnetici ed elettromagnetici, antenne trasmittenti o generatori ad alta frequenza. Il valore misurato può essere falsificato.
- Il prodotto è protetto contro la polvere e i getti d'acqua solamente tramite un cappuccio di protezione adeguatamente fissato e un alloggiamento completamente chiuso e può essere utilizzato sia all'interno che all'esterno. Il data logger non può essere utilizzato con il vano batteria aperto e senza cappuccio di protezione.
- Maneggiare il prodotto con cautela. Sobbalzi, urti o cadute, anche da altezze ridotte, possono danneggiare il prodotto.
- Se si presume che non sia più possibile un funzionamento in completa sicurezza, mettere il dispositivo fuori servizio ed assicurarsi che non possa essere acceso involontariamente. Si può supporre che un funzionamento in piena sicurezza non sia più possibile se:
	- il dispositivo presenta danni visibili,
	- il dispositivo non funziona più e
	- a seguito di una conservazione prolungata in condizioni sfavorevoli o
	- dopo gravi sollecitazioni durante il trasporto.
- Non accendere mai il misuratore quando si passa da un ambiente freddo a uno caldo. La formazione di condensa potrebbe danneggiare l'apparecchio. Lasciare il dispositivo scollegato fino a quando non raggiunge la temperatura ambiente.
- Non lasciare in giro il materiale di imballaggio in quanto potrebbe costituire un giocattolo pericoloso per i bambini.
- Osservare anche le istruzioni di sicurezza riportate nei singoli capitoli.

# **6. Descrizione dei componenti**

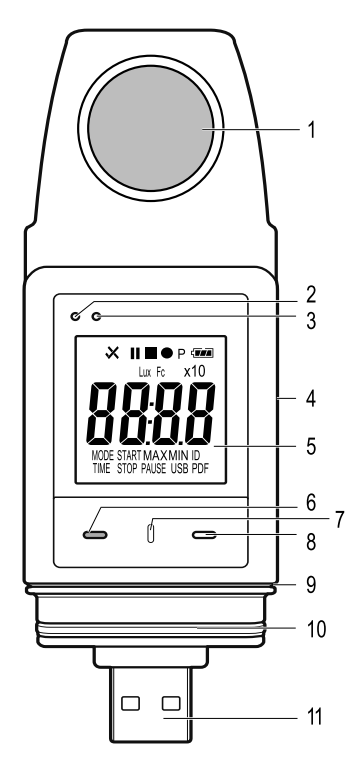

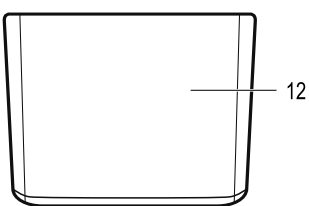

- Sensore di luce
- Spia luminosa LED rossa
- Spia luminosa LED verde
- Vano batteria integrato
- Visualizzazione della misurazione (Display LCD)
- Tasto funzione "DOWN"
- Tasto di rilascio del vano batteria
- Tasto funzione "ENTER"
- Guarnizione in gomma per il vano batteria
- Guarnizione in gomma per il cappuccio di protezione USB
- Connettore USB
- Cappuccio di protezione USB

# **7. Indicazioni e icone sul display**

I seguenti simboli e indicazioni vengono mostrati sul display (5). Qui è possibile trovare l'elenco e il suo significato:

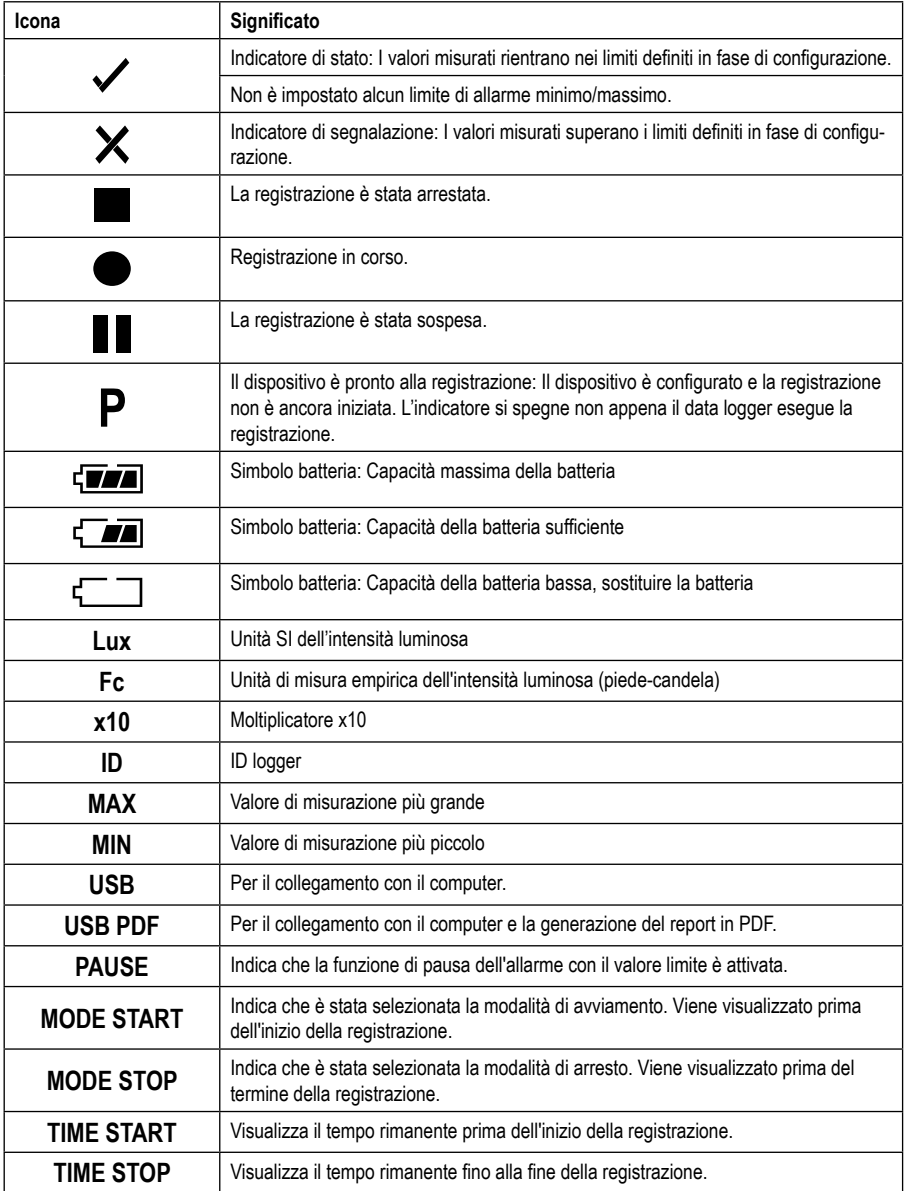

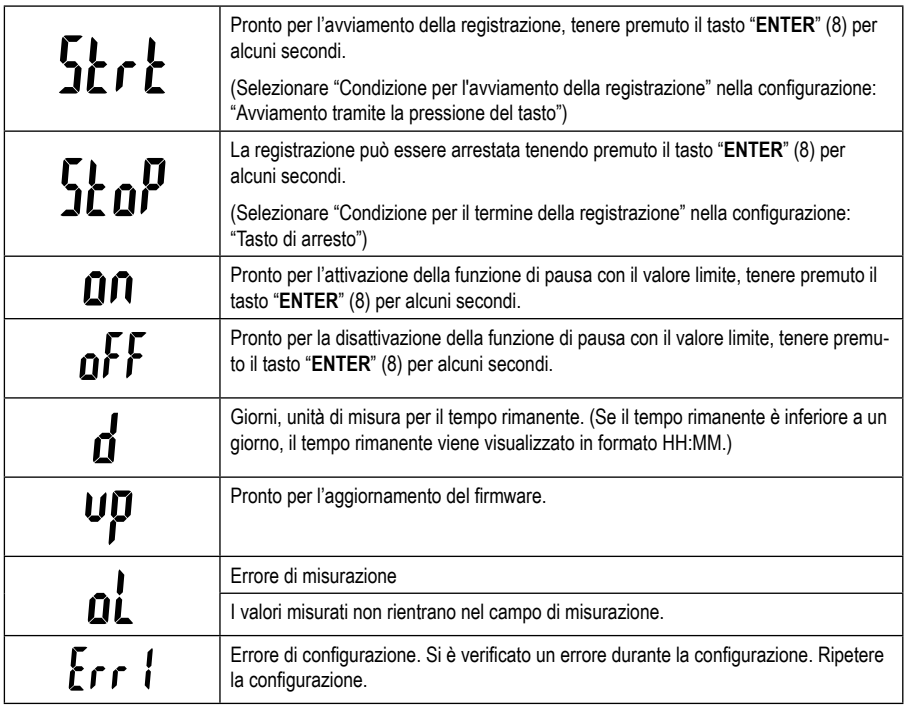

# **8. Indicatori di stato LED**

Lo stato del dispositivo è indicato da due indicatori LED. I LED si trovano nella parte superiore del display (2 e 3). Qui è possibile trovare gli indicatori con il loro significato.

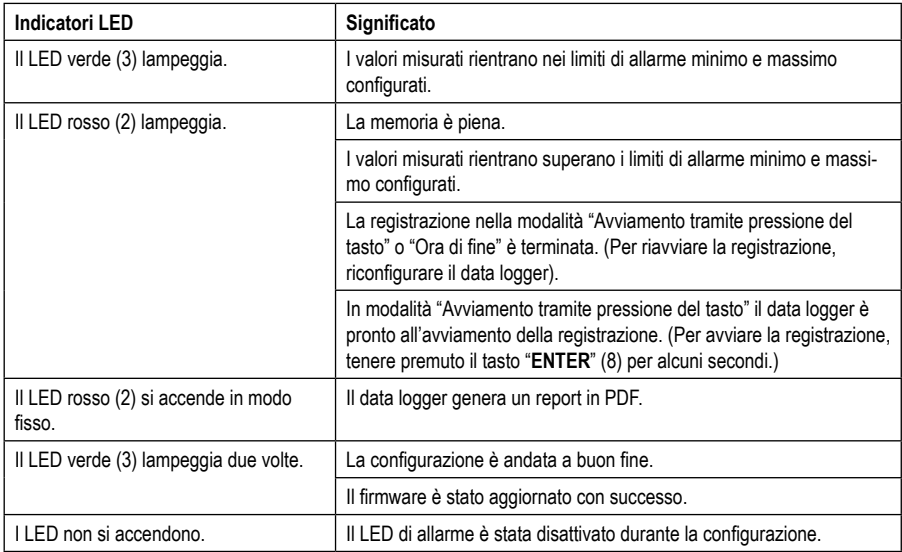

# **9. Prima del primo utilizzo**

### **a) Rimuovere la pellicola protettiva**

• Il display è protetto da graffi da una sottile pellicola protettiva per il trasporto. Rimuovere la pellicola protettiva prima di mettere in funzione il data logger.

### **b) Inserimento della batteria**

• Durante la prima messa in funzione è necessario inserire la batteria in dotazione nel data logger. Il capitolo "Pulizia e manutenzione" spiega in dettaglio come inserire la batteria.

# **10. Messa in funzione**

# **a) Cappuccio di protezione USB**

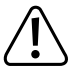

**Il data logger è protetto da polvere e getti d'acqua solo se il cappuccio di protezione USB (12) è inserito. Mantenere sempre pulite le due guarnizioni in gomma (9, 10) per garantire una buona tenuta. Questa protezione consente la registrazione continua in ambienti umidi e all'aperto.**

- Non rimuovere il cappuccio di protezione USB (12) a meno che non si stia sostituendo la batteria o collegando il data logger a un computer.
- Rimuovere il cappuccio di protezione USB estraendolo dal data logger. Il cappuccio di protezione USB è relativamente stretto grazie alla guarnizione in gomma (10).
- Riposizionare saldamente il cappuccio di protezione USB sul data logger.

### **b) Collegamento del data logger al computer**

- Rimuovere il cappuccio di protezione USB (12) dal data logger.
- Collegare il data logger a una porta USB libera del computer. Se possibile, utilizzare una prolunga USB (non inclusa) per evitare sollecitazioni meccaniche sulla porta USB. In questo viene facilitata anche la lettura del display del data logger.
- Il computer rileva i nuovi hardware. Il tipo di modello del data logger viene visualizzato come dispositivo di archiviazione dati rimovibile sul computer.

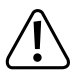

**In modalità misurazione, il rilevamento dell'hardware può richiedere fino a 2 minuti, poiché la generazione automatica dei report inizia dopo la connessione (indicazione del display "USB PDF"). Successivamente, il logger viene registrato al computer.**

### **c) Rimozione del data logger dal computer**

- Scollegare il data logger dal proprio computer. Rimuovere il data logger dalla porta USB.
- Posizionare il cappuccio di protezione USB sul data logger.

# **11. Configurazione tramite software**

Dopo aver inserito la batteria, configurare il data logger tramite software o online tramite il sito web. La configurazione online non richiede l'installazione di software.

Durante la configurazione, si selezionano i parametri di registrazione come la frequenza di campionamento, l'ora di inizio, la durata della registrazione, la funzione di pausa, l'intervallo di lampeggio del LED, l'attivazione/disattivazione del display LCD e le impostazioni per il report in PDF.

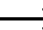

 $\rightarrow$  I termini di configurazione e i comandi possono variare a seconda del software e della pagina web.

 Le seguenti istruzioni e spiegazioni si basano sui termini e comandi della pagina web di configurazione.

#### **a) Installazione del software**

- Inserire il CD del software nel dispositivo di caricamento DVD del computer.
- L'installazione si avvia automaticamente. In caso contrario, accedere alla directory del lettore DVD e aprire il file di installazione "autorun.exe".
- Selezionare la lingua desiderata.
- Seguire le istruzioni sullo schermo per completare l'installazione. A seconda del sistema operativo in uso, potrebbe essere necessario un riavviamento.
- Per ulteriori informazioni, consultare il manuale del software sul CD (sezione 3).
- Il software fornito è la versione standard Voltsoft. La versione professionale (data logger Voltsoft, art. 101333) è un accessorio opzionale disponibile separatamente. Se viene acquistata la versione professionale, si riceve una chiave di licenza che sblocca la versione standard. Seguire i passaggi del manuale di istruzioni di Voltsoft per registrarsi e passare alla versione professionale tramite un aggiornamento.

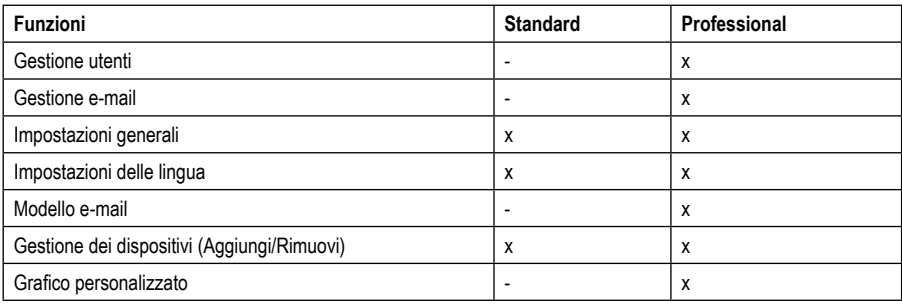

Panoramica delle funzioni del software (x = disponibile, - = non disponibile)

# **b) Creazione del file di configurazione**

- Collegare il data logger al computer.
- Avviare il software Voltsoft e seguire le istruzioni per l'uso contenute nel manuale del software (sezione 6 selezionare il dispositivo supportato).
- Dopo aver creato il file di configurazione, salvarlo localmente sul computer e copiarlo nel data logger.
- Rimuovere il data logger dal computer.

# **12. Configurazione online tramite il sito web**

Dopo aver inserito la batteria, configurare il data logger tramite software o online tramite il sito web. La configurazione online non richiede l'installazione di software.

Durante la configurazione, si selezionano i parametri di registrazione come la frequenza di campionamento, l'ora di inizio, la durata della registrazione, la funzione di pausa, l'intervallo di lampeggio del LED, l'attivazione/disattivazione del display LCD e le impostazioni per il report in PDF.

Sono disponibili 3 opzioni per aprire il il sito web di configurazione:

- Aprire la pagina www.conrad.com in un browser e navigare fino alla pagina del prodotto utilizzando il numero di articolo del data logger (1931527). Fare clic sul link che porta alla pagina web di configurazione per aprirla.
- Aprire il seguente indirizzo Internet in un browser per Internet: http://datalogger.voltcraft.com/ConfigBuilder/ index.jsp
- Collegare il data logger al computer e attendere che venga registrato come disco rimovibile. Aprire l'unità del data logger sul computer. Fare clic sul link "Configuration Website.html" per aprire la pagina.

### **a) Panoramica dell'interfaccia di configurazione**

L'interfaccia di configurazione può essere suddivisa in tre aree.

#### **Impostazioni generali:**

In alto a destra, la lingua viene impostata tramite le bandiere nazionali. Fare clic sulla bandiera del proprio paese per passare alla lingua nazionale.

Di seguito viene selezionato il tipo di modello. Selezionare il tipo "DL-230L" dall'elenco e fare clic su di esso.

#### **Misurazione**

In quest'area vengono selezionate tutte le impostazioni di base e i parametri di registrazione del data logger.

#### **Area opzioni PDF**

In quest'area è possibile inserire tutti i parametri per la generazione di report in formato PDF.

#### **Opzioni di memoria**

I tre campi di selezione inferiori "Create Configuration", "Load Setting" e "Default" possono essere usati per salvare, caricare o resettare le configurazioni ai loro valori predefiniti.

# **b) Impostazioni basilari di misurazione**

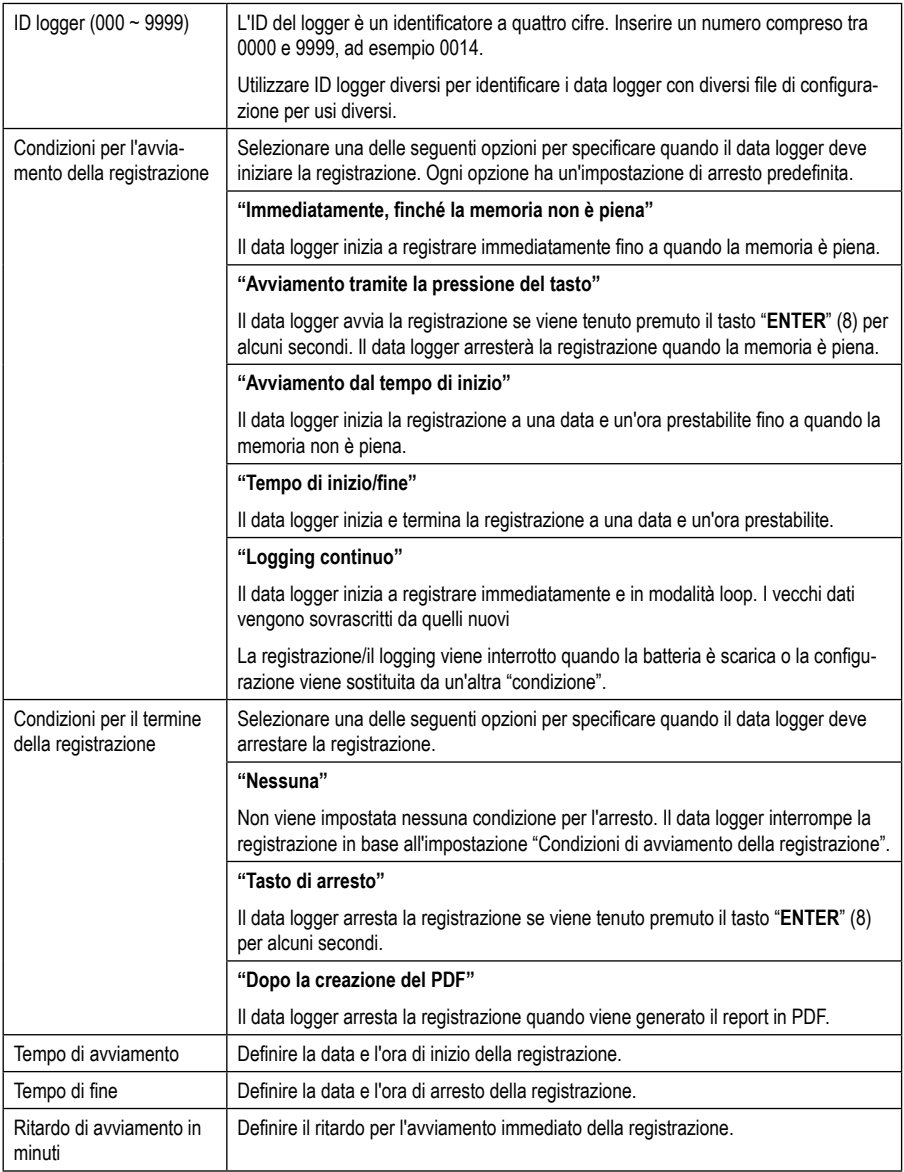

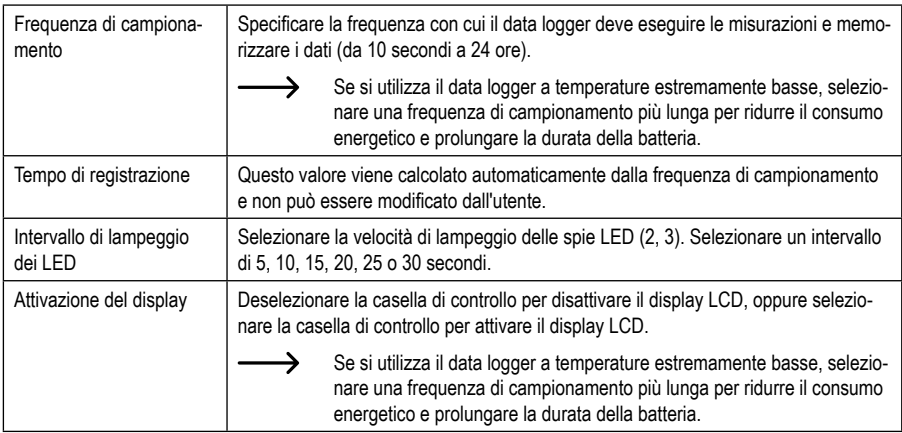

# **c) Impostazioni dell'allarme durante la misurazione**

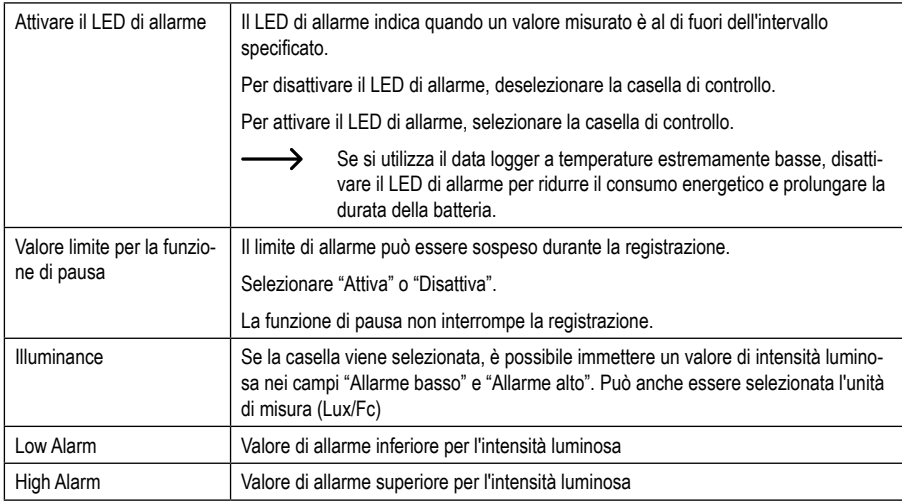

# **d) Opzioni report in PDF**

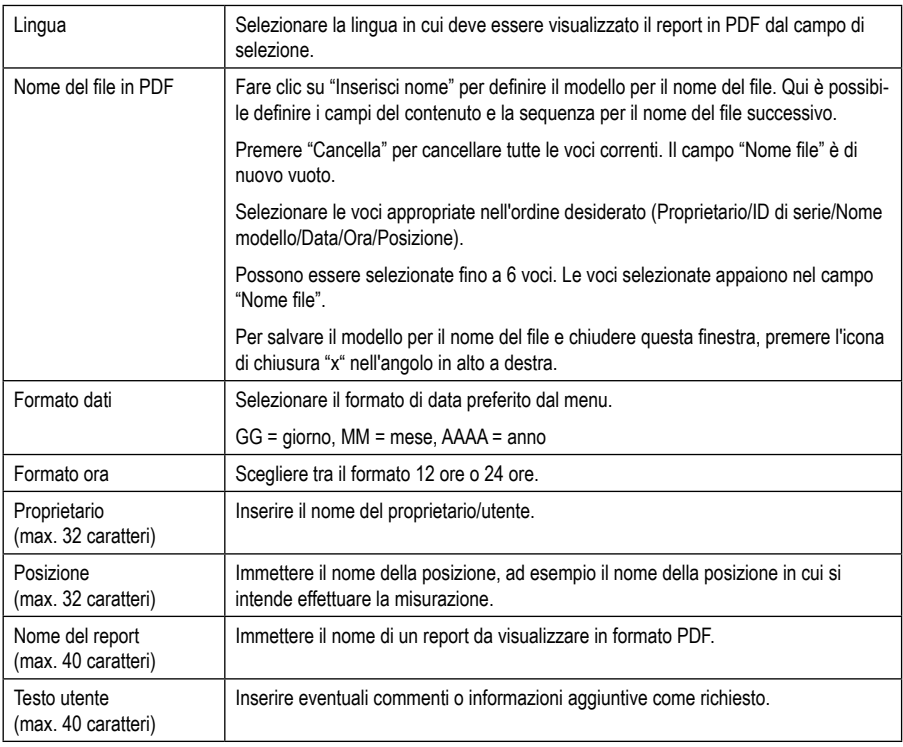

# **e) Opzioni di memoria**

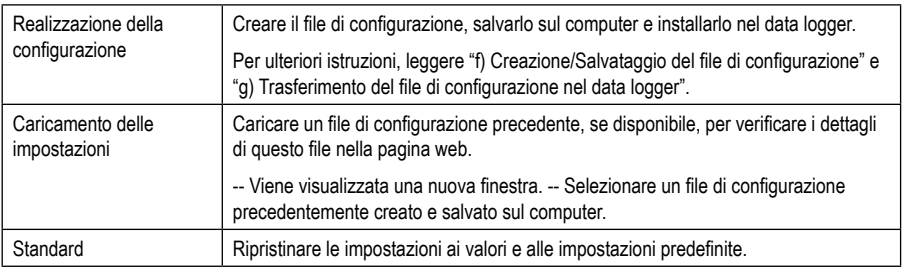

### **f) Creazione/Memorizzazione del file di configurazione**

- Dopo aver effettuato le impostazioni di configurazione, selezionare "Crea configurazione" per salvare il file di configurazione sul computer.
- Viene visualizzata una nuova finestra per modificare il nome del file di configurazione. Il nome predefinito è "SetLog". Se necessario, modificare il nome del file.
- Confermare il nome del file facendo clic su "Crea configurazione". Il file di configurazione verrà salvato sul computer nell'area download.

### **g) Trasferimento del file di configurazione al data logger**

- Rimuovere il cappuccio di protezione USB dal data logger.
- Collegare il data logger al computer e attendere che il data logger venga riconosciuto come disco rimovibile.
- Trascinare il file di configurazione dalla cartella di download del computer alla cartella del data logger per eseguire la configurazione.
- La spia luminosa verde (3) lampeggia due volte se il file di configurazione è stato installato con successo sul data logger.
- Se il data logger è configurato, scollegarlo dal computer.

### **h) Verifica delle impostazioni di configurazione**

- La modalità di avviamento si basa sull'impostazione di configurazione "Condizioni per l'avviamento della registrazione".
- È possibile verificare quale modalità di avviamento è attiva caricando il file di configurazione esistente nell'interfaccia web, consultando il report in PDF o richiamando il menu funzioni del data logger.
- La modalità di arresto si basa sulla configurazione "Condizione di fine registrazione".
- È possibile verificare quale modalità di arresto è attiva caricando il file di configurazione esistente nell'interfaccia web o richiamando il menu funzioni del data logger.
- Per ulteriori informazioni su come richiamare il menu funzioni, consultare il capitolo "14 b) Richiamo del menu funzioni".

# **13. Modalità di funzionamento e indicazioni sul data logger**

### **a) Modalità di funzionamento e impostazioni**

Per rendere la configurazione un po' più semplice, sono state elencate 13 modalità operative comuni. Per eseguire le seguenti impostazioni di configurazione, consultare il capitolo "12 b) Impostazioni basilari di misurazione".

#### **Modalità 1**

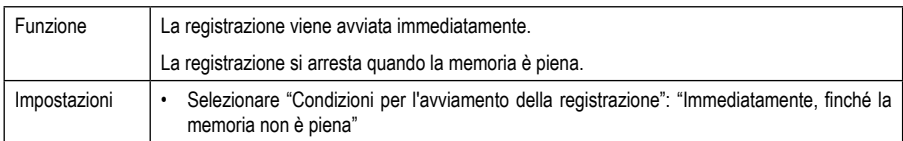

#### **Modalità 2**

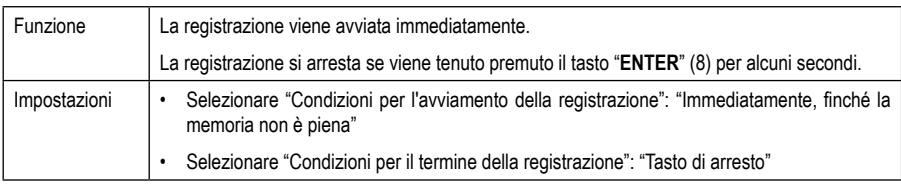

#### **Modalità 3**

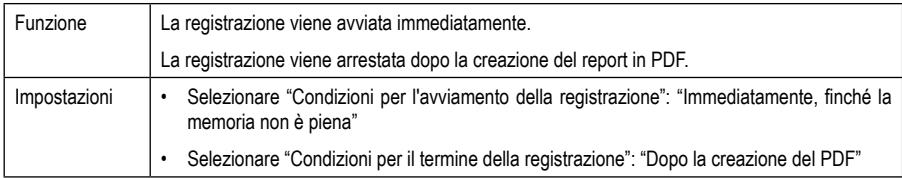

#### **Modalità 4**

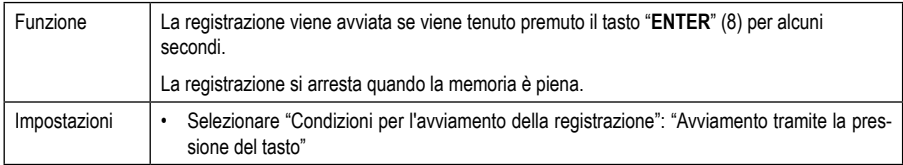

#### **Modalità 5**

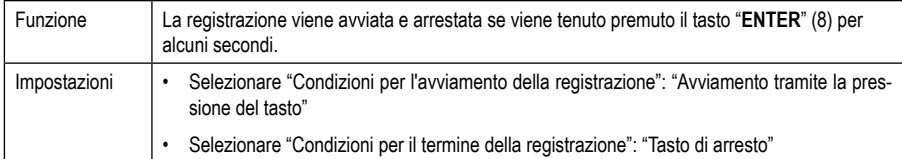

#### **Modalità 6**

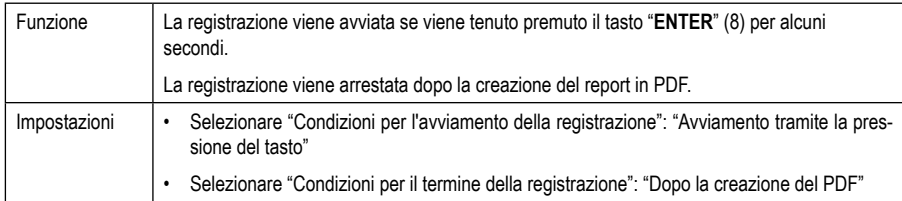

#### **Modalità 7**

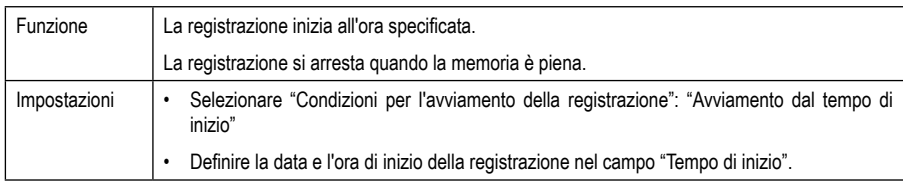

#### **Modalità 8**

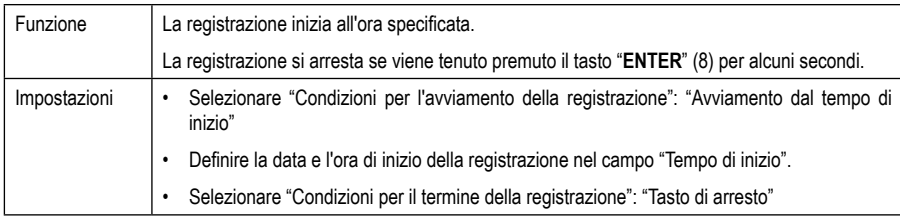

#### **Modalità 9**

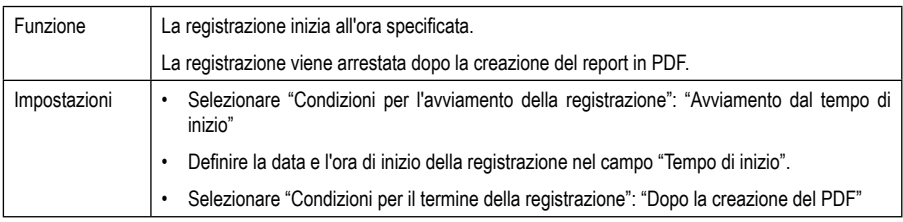

#### **Modalità 10**

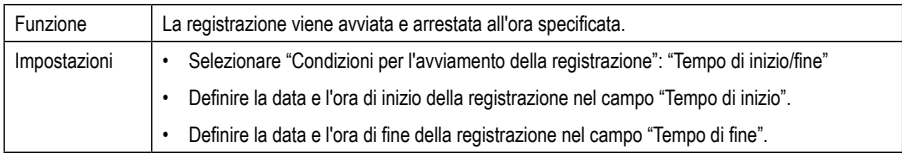

#### **Modalità 11**

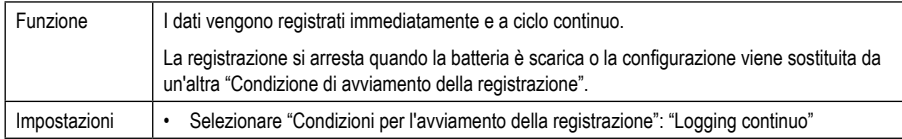

#### **Modalità 12**

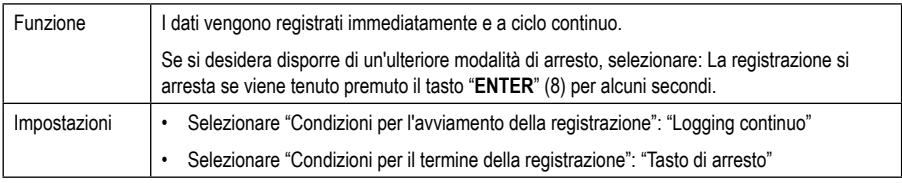

#### **Modalità 13**

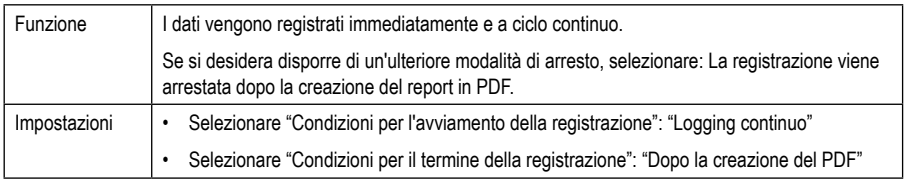

Per le modalità da 1 a 13, è possibile utilizzare funzioni aggiuntive per ritardare l'ora di inizio della registrazione. Immettere un valore in "Ritardo di avviamento in minuti" durante la configurazione.

# **b) Indicazioni sul display LCD**

• Alcune impostazioni non vengono visualizzate sul display LCD. Per verificare le impostazioni, vedere il capitolo "12 h) Verifica delle impostazioni di configurazione".

#### • Se non vi è alcuna indicazione o non appena il data logger avvia/arresta la registrazione, sul display viene visualizzata l'ultima misurazione.

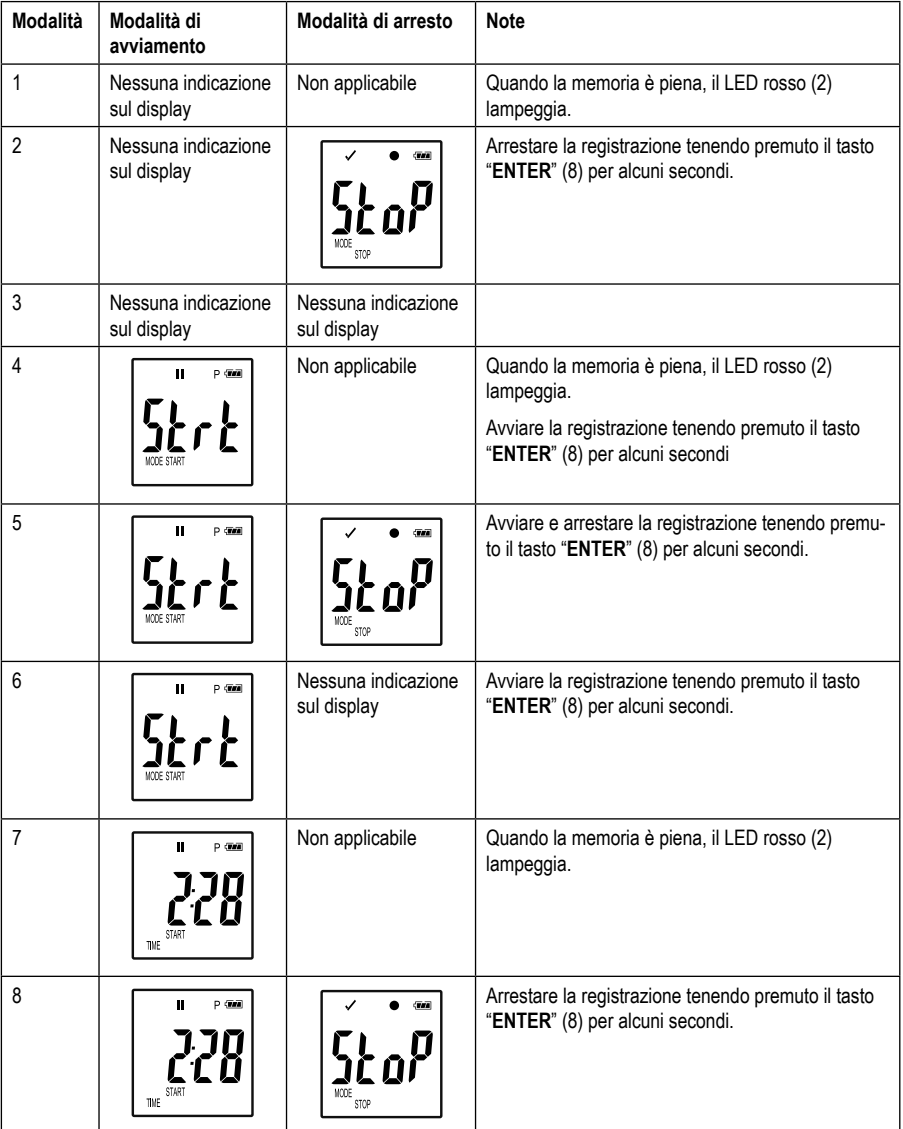

 $\overline{\checkmark}$ ֧֪֪<br>֧׀֞֞֞׆֧<br>֧׀ֺ֚֡

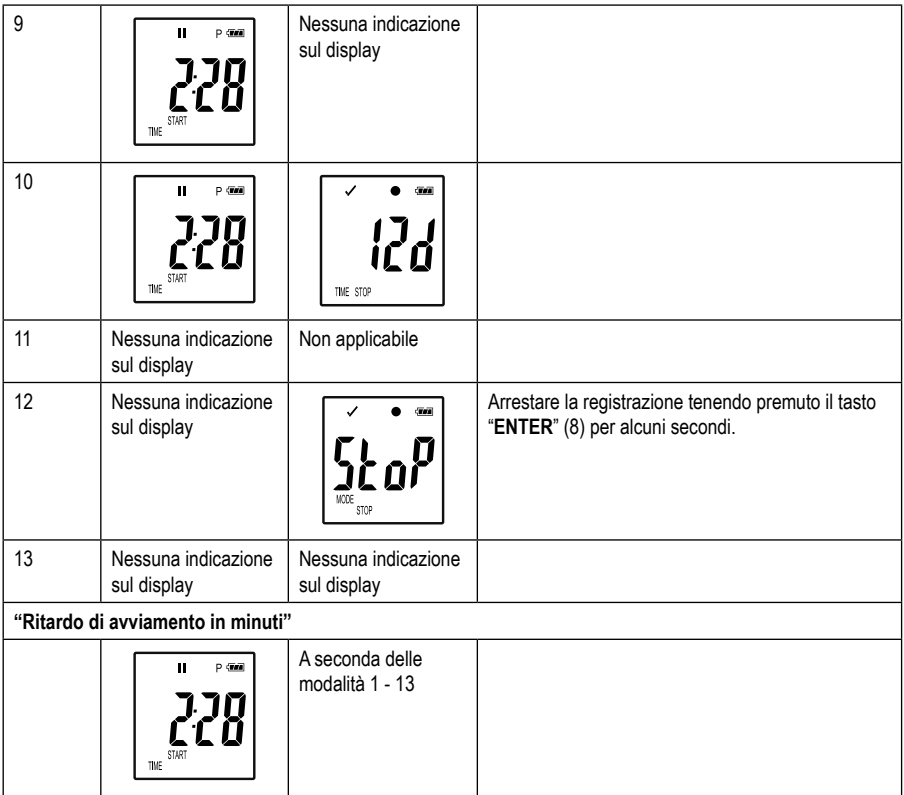

# **14. Registrazione dei dati**

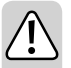

**Il data logger è protetto da polvere e getti d'acqua solamente se dotato del cappuccio di protezione USB (12) e delle guarnizioni in gomma (9, 10). Questa protezione consente la registrazione continua in ambienti umidi e all'aperto.**

**Prima dell'uso, assicurarsi che il cappuccio di protezione USB sia saldamente fissato al data logger e che l'alloggiamento sia completamente chiuso.**

**Non immergerlo in acqua!**

**Evitare il funzionamento in prossimità di forti campi magnetici.**

### **a) Preparazione**

- Assicurarsi che le guarnizioni in gomma siano nella posizione corretta e che il cappuccio sia saldamente inserito nel data logger. Collocare il data logger nella posizione prevista. Collocare il data logger con il sensore di luce (1) in modo che si trovi ad un angolo di 90° rispetto alla sorgente luminosa. Mantenere una distanza di sicurezza dalle sorgenti luminose calde. A causa del riscaldamento del data logger può verificarsi un errore di misurazione (vedere dati tecnici, condizioni di lavoro).
- Il cappuccio di protezione deve essere rimosso per inserire o sostituire la batteria o per leggere i dati memorizzati su un computer. Rimuovere il cappuccio di protezione dal dispositivo.
- Riposizionare saldamente il cappuccio di protezione sul data logger prima della registrazione successiva.

### **b) Richiamo del menu funzioni**

- Per richiamare il menu funzioni, premere il tasto **"DOWN"** (6).
- Premere ripetutamente il tasto **"DOWN"** (6) per visualizzare l'ultima misurazione registrata, l'ID logger e la modalità di avviamento/arresto selezionata durante la configurazione.

### **c) Avviamento della registrazione**

- La registrazione viene avviata a seconda della configurazione per "Condizioni per l'avviamento della registrazione".
- Quando il data logger avvia la registrazione, sul display LCD viene visualizzato  $\bullet$ " (5).
- "P" indica che il data logger è pronto per la registrazione; si spegne quando il data logger è in registrazione.

### **d) Terminare la registrazione**

- La registrazione viene arrestata a seconda della configurazione per "Condizioni per il termine della registrazione".
- Se si seleziona "Nessuna" come condizione di fine registrazione, la registrazione potrebbe arrestarsi in base all'impostazione "Condizioni di avviamento della registrazione".
- Quando il data logger arresta la registrazione, sul display LCD viene visualizzato " $\blacksquare$ " (5).

### **e) Indicazione del tempo rimanente fino all'avviamento/arresto della registrazione.**

- Premere il tasto **"DOWN"** (6) per richiamare il menu funzioni.
- Premere ripetutamente il tasto **"DOWN"** (6) fino a quando "TIME START" o "TIME STOP" e il tempo rimanente (in ore/minuti o giorni) non viene visualizzato sul display LCD.

I periodi inferiori a 24 ore vengono visualizzati nel formato HH:MM.

Se il tempo rimanente supera le 24 ore, viene visualizzato in giorni: " $\mathbf{r}'$ ".

- Non appena si avvia/arresta la registrazione, l'ultima misurazione viene visualizzata sul display.
- Premere il tasto **"DOWN"** (6) per ritornare al menu funzioni.

### **f) Attivazione/disattivazione della funzione di pausa dell'allarme con il valore limite**

Per attivare/disattivare la funzione di pausa dell'allarme con il valore limite durante la registrazione, l'allarme del valore limite deve essere attivato durante la configurazione (vedere capitolo "12 c) impostazioni dell'allarme durante la misurazione").

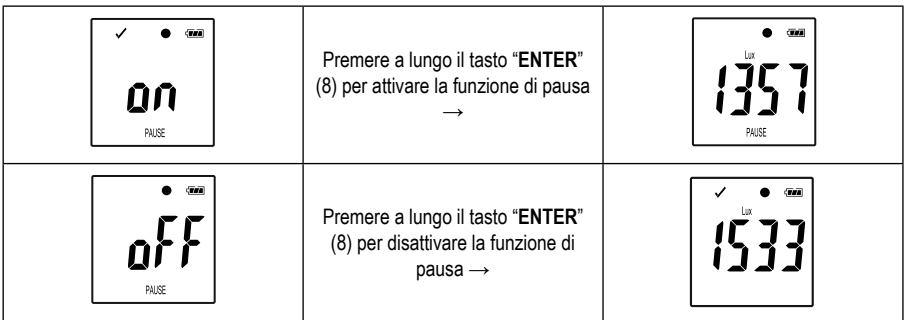

Attivare/disattivare la funzione di pausa con il valore limite, tenendo premuto il tasto "**ENTER**" (8) per alcuni secondi.

Non appena la funzione di pausa dell'allarme viene attiva/disattivata, l'ultima misurazione viene visualizzata sul display.

I valori registrati vengono visualizzati come di consueto nel grafico del report quando la funzione di pausa è attivata. Tuttavia, il grafico mostra chiaramente quando e per quanto tempo la funzione di pausa è stata attivata.

Se la funzione di pausa con il valore limite è attivata durante la registrazione, non viene visualizzato alcun indicatore di avvertimento "v" o " $\mathbf{X}$ ". Lo stato del LED di allarme, i valori minimo e massimo non vengono aggiornati.

### **g) Indicazione dei valori di misurazione min/max**

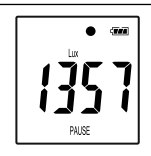

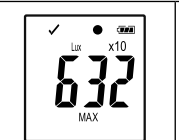

Premere brevemente il tasto "**ENTER**"  $(8) \rightarrow$ 

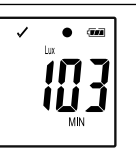

- Premere brevemente il tasto "**ENTER**" (8) per accedere alla modalità di lettura del valore massimo e minimo.
- Premere il tasto "**ENTER**" (8) per passare dal valore di misurazione massimo a quello minimo nella registrazione selezionata e tornare alla normale visualizzazione della misurazione. Ad ogni pressione del tasto viene modificata la visualizzazione.

 $\rightarrow$  "MAX" indica il valore più alto e "MIN" il valore più basso.

I valori di misurazione più alti e più bassi vengono registrati dal momento in cui inizia la registrazione.

Per gli ultimi valori misurati, il logger controlla e aggiorna il valore sul display se la funzione di pausa con il valore limite non è stata attivata.

I valori di misurazione più alti e più bassi non vengono più aggiornati quando lo strumento smette di registrare.

### **a) Report in PDF**

Il report in PDF contiene informazioni generali sul dispositivo, le impostazioni del data logger, lo stato degli allarmi, i valori minimi e massimi e un grafico che mostra i valori misurati durante il tempo di registrazione.

- Collegare il data logger al computer.
- Viene creato automaticamente un report in PDF. Il LED rosso (2) si accende e sul display LCD (5) viene visualizzato "USB PDF". Non scollegare il data logger dal computer durante questo lasso di tempo.
- Non appena il file PDF è stato creato con successo, "PDF" scompare dal display LCD (5). "USB" rimane sul display LCD. Dopo aver creato il report, il data logger viene riconosciuto dal computer come disco rimovibile.
- Aprire l'unità del data logger sul computer.
- Selezionare e aprire il file PDF.
- Il PDF contiene informazioni generali del registratore di dati, impostazioni, stato allarme e un grafico con i valori misurati nel periodo.
- Salvare il file PDF sul computer e chiudere il file.
- Rimuovere il data logger dal computer.
	- $\rightarrow$  A seconda del numero di misurazioni salvate, la creazione del file PDF può richiedere fino a circa 30 secondi.

Il report in PDF visualizza solo i valori di misurazione più alti e più bassi durante la registrazione (non durante la funzione di pausa).

# **b) Report CSV**

Nel report CSV, tutti i valori di misurazione vengono visualizzati in forma tabellare durante la registrazione. Da questi dati si possono creare diverse valutazioni e protocolli utilizzando programmi di tabelle. Il report CSV viene creato contemporaneamente al report in PDF. La procedura è la stessa della creazione del report in PDF.

# **16. Cancellazione dei dati**

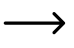

 $\rightarrow$  Creare e salvare il report in PDF prima di cancellare i dati misurati, se necessario.

 La cancellazione dei dati non ha alcuna influenza sulle impostazioni di configurazione.

- Premere e tenere premuto il tasto **"DOWN"** (6) e **"ENTER"** (8) e collegare il data logger al computer. Sul display LCD viene visualizzato "USB". Tutti i dati vengono cancellati.
- Rilasciare i pulsanti. Il data logger viene riconosciuto come disco rimovibile.
- La cartella del data logger sul computer è vuota, il che significa che tutti i dati sono stati cancellati con successo. Rimuovere il data logger dal computer.

# **17. Aggiornamento del firmware**

Scaricare l'ultimo firmware del data logger dalla pagina del prodotto all'indirizzo www.conrad.com.

Premere ripetutamente il tasto **"DOWN"** (6) finché sul display non appaiono l'identificativo del logger a quattro cifre e "ID".

Premere e tenere premuto il tasto "ENTER" (8) fino a quando l'identificativo del logger non viene sostituito da "UP".

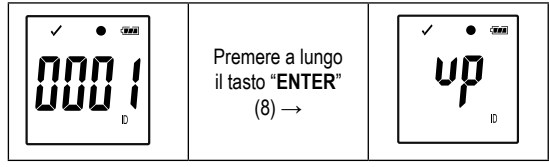

- Collegare il data logger al computer.
- Trascinare il firmware del data logger sul computer.
- Il logger avvia l'aggiornamento. Durante questo periodo, il data logger non viene temporaneamente visualizzato come disco rimovibile. Non scollegare il data logger dal computer!
- Non appena il data logger riappare come disco rimovibile, l'aggiornamento è completato. Il LED verde della spia luminosa lampeggia due volte.
- Scollegare il dispositivo dal computer.
- $\rightarrow$  La versione del firmware del data logger può essere controllata nell'angolo in basso a sinistra del report in PDF.

# **18. Ripristino alle impostazioni di fabbrica**

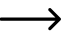

 $\rightarrow$  Il ripristino delle impostazioni di fabbrica elimina tutte le impostazioni di configurazione precedentemente definite. Ciò non ha alcuna influenza sui valori di misurazione memorizzati. I valori di misurazione vengono mantenuti.

- Rimuovere la batteria come descritto nel capitolo "19 c) Inserimento e sostituzione della batteria".
- Premere e tenere premuto il tasto **"DOWN"** (6) e collegare il data logger al computer. Non appena si accende il LED (3) erde, rilasciare il tasto **"DOWN"** (6).
- Attendere qualche minuto affinché il computer riconosca il data logger come disco rimovibile. Il data logger viene ripristinato alle impostazioni di fabbrica.
- Configurare il data logger come descritto nel capitolo "11. o 12. Configurazione".

# **19. Pulizia e manutenzione**

### **a) Generale**

Per garantire la precisione del data logger per un periodo di tempo prolungato, esso deve essere sottoposto a calibrazione una volta all'anno.

Il misuratore è completamente esente da manutenzione, tranne per una pulizia occasionale e per la sostituzione della batteria.

La sostituzione della batteria si trova di seguito.

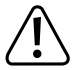

Controllare regolarmente la sicurezza tecnica dell'apparecchio, ad es. in caso di danni all'involucro, schiacciamento, ecc.

### **b) Pulizia**

Per la pulizia non utilizzare detergenti abrasivi, benzina, alcol o simili. In questo modo, viene aggredita la superficie del misuratore. Inoltre, i vapori sono nocivi per la salute ed esplosivi. Per la pulizia non utilizzare utensili taglienti, cacciaviti, spazzole di metallo e così via.

Per pulire l'apparecchio o il display, utilizzare un panno pulito, privo di lanugine, antistatico e leggermente umido. Lasciare asciugare completamente l'intero dispositivo prima di usarlo per la prossima misurazione.

### **c) Inserimento e sostituzione della batteria**

Per azionare lo strumento di misurazione è necessaria una batteria a bottone al litio da 3 V, tipo CR2450. Una batteria nuova e completamente carica deve essere inserita durante la prima messa in funzione o quando sul display compare il simbolo " $T$ ".

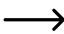

 $\rightarrow$  La sostituzione della batteria non comporta la cancellazione di alcun dato o impostazione.

#### **Per inserire/sostituire, procedere come segue:**

- Rimuovere il cappuccio di protezione (12) dal data logger.
- Premere e tenere premuto il pulsante di rilascio del vano batteria (7) ed estrarre delicatamente l'unità logger dall'alloggiamento. Grazie alla seconda guarnizione in gomma (9), l'unità logger si trova in modo relativamente stabile nell'alloggiamento.
- Ruotare l'unità logger. Il vano batteria (4) si trova sul retro dell'unità logger. Fare attenzione a non toccare il display in quanto non è presente una copertura di protezione.
- Sostituire la batteria usata con una nuova dello stesso tipo. Inserire la nuova batteria (CR2450) nel vano batterie con la corretta polarità. Osservare le indicazioni della polarità nel vano batteria. Il polo positivo della batteria deve essere rivolto verso l'esterno. L'inserimento della batteria è facilitato se viene inserita lateralmente nel vano batteria dove si trova il contatto laterale.
- Spingere nuovamente l'unità logger nell'alloggiamento nella posizione corretta. Accertarsi che il display LCD sia allineato alla finestrella dell'alloggiamento. Chiudere con cautela l'alloggiamento finché l'unità logger non scatta in posizione.

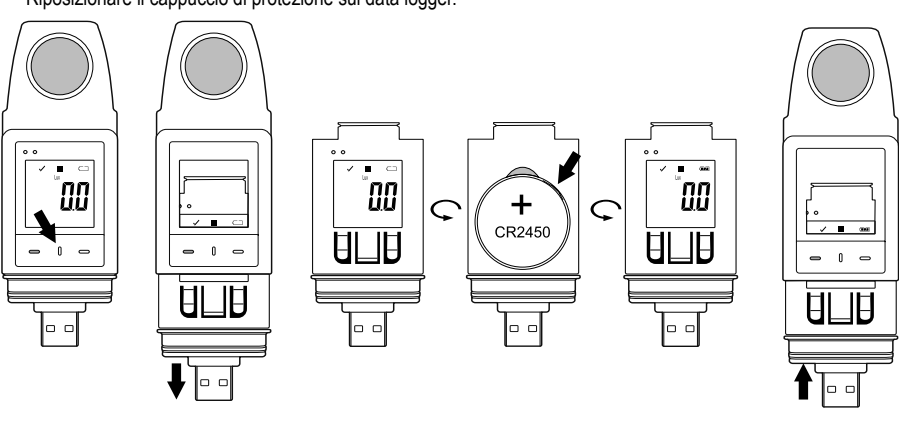

• Riposizionare il cappuccio di protezione sul data logger.

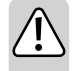

**Non lasciare le batterie esaurite nel misuratore, poiché anche quelle protette contro la fuoriuscita possono corrodere e rilasciare sostanze chimiche nocive per la salute o in grado di distruggere il dispositivo.**

**Non lasciare in giro le batterie. Queste potrebbero essere ingerite dai bambini o da animali domestici. In caso di ingestione consultare immediatamente un medico.**

**In caso di inutilizzo prolungato del dispositivo, rimuovere le batterie per evitare perdite.**

**Le batterie che presentano perdite o danni possono causare ustioni se vengono a contatto con la pelle. Usare, quindi, guanti protettivi adatti.** 

**Assicurarsi che le batterie non siano messe in corto circuito. Non gettare le batterie nel fuoco.** 

**Le batterie non devono essere ricaricate né smontate. Rischio di incendio o esplosione.**

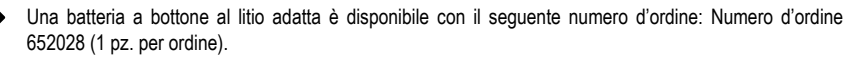

# **20. Smaltimento**

# **a) Prodotto**

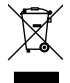

 I dispositivi elettronici sono materiali riciclabili e non devono essere smaltiti con i rifiuti domestici. Alla fine della sua vita utile, il prodotto deve essere smaltito in conformità alle disposizioni di legge vigenti. Rimuovere le batterie/batterie ricaricabili inserite e smaltirle separatamente dal prodotto.

### **b) Batterie/batterie ricaricabili**

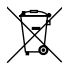

 L'utente finale ha l'obbligo legale (Normativa sulle batterie) di restituire tutte le batterie/batterie ricaricabili usate; è vietato smaltirle tra i rifiuti domestici.

Le batterie/batterie ricaricabili che contengono sostanze tossiche sono contrassegnate dal simbolo qui mostrato, che ricorda il divieto di smaltirle tra i rifiuti domestici. Le denominazioni principali per i metalli pesanti sono: Cd=cadmio, Hg=mercurio, Pb=piombo (l'indicazione si trova sulle batterie/batterie ricaricabili, per es. sotto il simbolo del bidone dell'immondizia indicato a sinistra).

È possibile restituire gratuitamente le batterie/batterie ricaricabili usate presso i punti di raccolta del Comune, le nostre filiali o ovunque vengano vendute batterie/batterie ricaricabili.

In questo modo si rispettano gli obblighi di legge contribuendo al contempo alla tutela ambientale.

# **21. Risoluzione dei problemi**

Con il data logger avete acquistato un prodotto che è stato costruito secondo lo stato dell'arte più recente ed è sicuro da usare.

Tuttavia, non si escludono problemi o guasti.

Pertanto, desideriamo descrivere qui come è possibile risolvere facilmente da soli possibili errori:

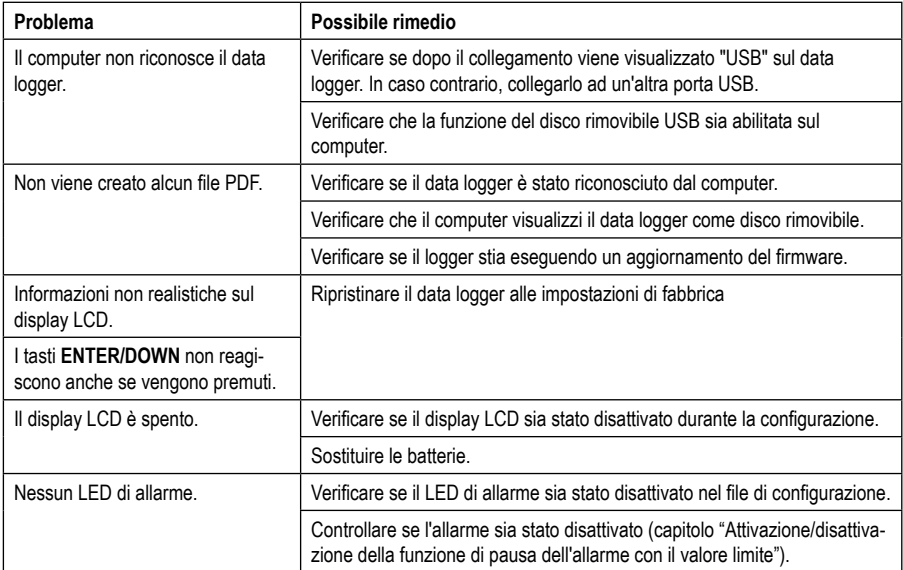

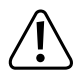

**Le riparazioni diverse da quelle sopra descritte vanno effettuate esclusivamente da uno specialista autorizzato. Se si ha qualsiasi domanda riguardante l'utilizzo del misuratore, si prega di contattare il nostro supporto tecnico.**

# **22. Dati tecnici**

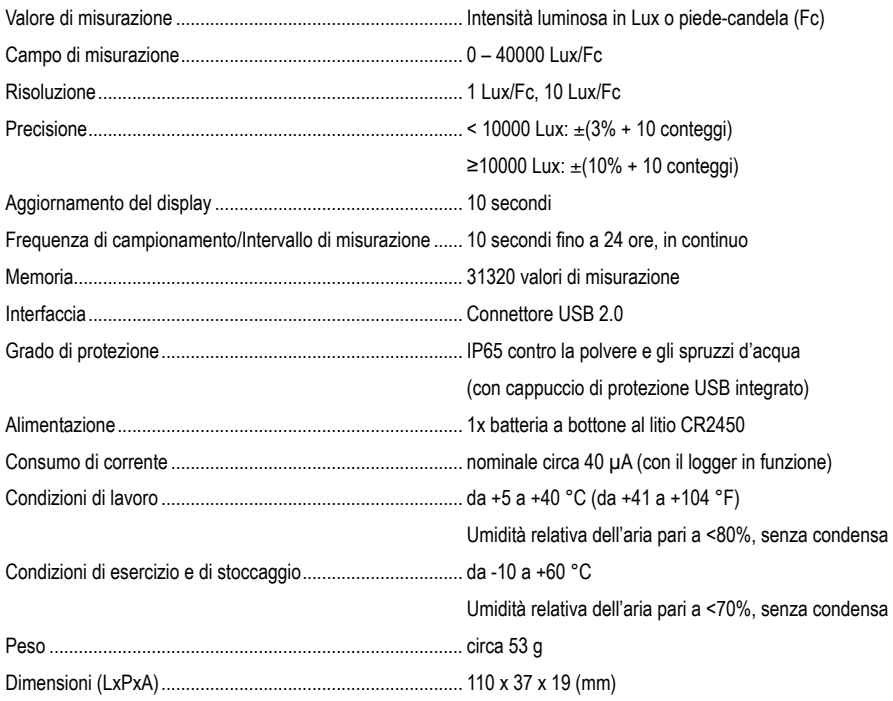

#### **Tolleranze di misura**

Indicazione della precisione ± (% della lettura + errore di visualizzazione nel conteggio (= numero dei punti più piccoli)). La precisione vale un anno ad una temperatura di +23 °C (± 5 °C), con un'umidità relativa inferiore al 75%, senza condensa. Coefficiente di temperatura: +0,1 x (precisione specificata)/1 °C.

La misurazione può essere compromessa se il dispositivo viene utilizzato all'interno di un'intensità di campo elettromagnetica ad alta frequenza.

Questa è una pubblicazione da Conrad Electronic SE, Klaus-Conrad-Str. 1, D-92240 Hirschau (www.conrad.com).

Tutti i diritti, compresa la traduzione sono riservati. È vietata la riproduzione di qualsivoglia genere, quali fotocopie, microfilm o memorizzazione in attrezzature per l'elaborazione elettronica dei dati, senza il permesso scritto dell'editore. È altresì vietata la riproduzione sommaria. La pubblicazione corrisponde allo stato tecnico al momento della stampa.

Copyright 2019 by Conrad Electronic SE.